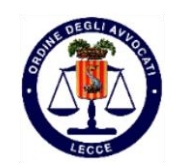

## **AUTOCERTIFICAZIONE CREDITI FORMATIVI**

Si rende noto che è possibile assolvere all'obbligo di autocertificazione dei crediti formativi totalizzati durante l'anno (che non siano stati rilevati tramite il badge elettronico) mediante inserimento dell'autocertificazione stessa mediante il sistema RICONOSCO (con accesso nell'area riservata: https://riconosco.dcssrl.it/eventicoalecce)

Si consiglia di effettuare l'autocertificazione in maniera cumulativa per ciascun anno, secondo la procedura che segue:

## **MODALITA' INSERIMENTO CREDITI:**

Accedere nel sistema RICONOSCO con le proprie credenziali alla sezione "CREDITI ESTERNI";

## **A) MODALITA' INSERIMENTO CREDITI IN MATERIA DI DEONTOLOGIA**

1 – Inserire nel campo **DESCRIZIONE**, la dicitura "AUTOCERTIFICAZIONE CREDITI DEONTOLOGIA ANNO 20\_ \_"

2 – Inserire nel campo **DATA EVENTO** il valore "01/01/20\_ \_" e nel campo **DATA CREDITO** il valore "31/12/20\_ \_" per indicare l'anno di riferimento da autocertificare, (se si vuole autocertificare crediti deontologici ad esempio del 2016, si riporti il valore "01/01/2016" e "31/12/2016")

3 – Inserire sia come **ENTE ORGANIZZATORE** che come **ENTE ACCREDITATORE** "COA LECCE", lasciando in bianco le righe riguardanti l'indirizzo e la città presso cui si sono tenuti gli eventi;

4 – Selezionare come **CATEGORIA** la voce "DEONTOLOGIA" e come **ATTIVITA' FORMATIVA** "NESSUNA";

5 - Inserire nella colonna **CREDITI** solo il totale dei crediti formativi di deontologia di cui alla autocertificazione. ATTENZIONE: non devono essere autocertificati i crediti che già sono presenti nella propria posizione di RICONOSCO per l'anno di riferimento.

6 – Inserire nella sezione **ATTESTATO** la scansione dell'autocertificazione che l'avvocato avrà avuto cura di predisporre e di sottoscrivere.

7 – Per salvare i dati inseriti premere "**CONFERMA**".

## **B) MODALITA' INSERIMENTO CREDITI DI ALTRE MATERIE**

1 – Accedere nuovamente alla sezione "CREDITI ESTERNI";

2 – Ripetere la procedura al punto 1 della sezione precedente inserendo nella voce **DESCRIZIONE** la dicitura "AUTOCERTIFICAZIONE CREDITI ANNO 20\_ \_";

3 – Ripetere le procedure dei punti da 2 a 7, inserendo come voce **CATEGORIA** "ALTRA MATERIA". Inserire le date riferite all'anno autocertificato e riportare tutti i crediti conseguiti ai convegni a cui si è apposta la firma di presenza, ESCLUSI i crediti deontologici.

Non saranno valide le registrazioni effettuate senza inserire nella sezione "ATTESTATO" l'autocertificazione debitamente firmata dall'avvocato.